## **QuickDex 1.0e**

## Getting Started

Put QuickDex.exe and QuickDex.hlp into the same subdirectory. If you use a program launcher such as the Program Manager, set the working directory to this same drive and path.

You should also place Ctl3dv2.dll into your Windows\System subdirectory, but don't copy over a newer version if one exists already. (In fact, the Windows\System subdirectory copy of Ctl3dv2.dll should be the only copy of Ctl3dv2.dll on your system.)

If your computer has a modem, be sure to tell QuickDex the Com Port to which it is connected.

Some of the features in QuickDex that may be of interest include:

- Password Protection
- Six Quick Dialing Buttons per Card
- Removable menus and listbox for a small screen footprint
- Disappearing Editbox prompts to help reduce the screen footprint
- Always-on-Top option
- Selectable WAV file notification sounds
- Option to view only business cards, only personal cards, or both
- Screen location, types of cards to show, and card showing memory
- Print card function
- An unlimited number of cards (registered version only)
- Export data feature (registered version only)

- It's not interpreted (like Visual Basic code); it's compiled. On most systems, there will be a perceivable speed difference.

## **Registration**

The unregistered version of this QuickDex is limited to 100 cards. Use it freely. As you approach 100 cards you should be getting a pretty good sense of whether or not this is software you'd like to continue using. QuickDex will not allow you to add more than 100 cards until it is registered.

## **Shareware**

This program is shareware; you are given a free, 100-card trial period to determine if QuickDex 1.0 is useful for your purposes. If you decide to keep the program, you must register it by sending \$20.00 to:

Jeff Parker 1915 Mill Road South Pasadena, CA 91030

When registering, please supply your User Name. This is usually your own name or a business name, provided it is between ten and twenty-three characters, including spaces. User Names are case-sensitive, so be sure to print yours exactly as you would like it to appear.

A key number will be sent back to you. From a menu, select Setup/More Options, or from the keyboard, hold down the Ctrl key and type "O". The "More Options" dialogue box will appear. There you will find two edit boxes marked "User Name" and "Key".

When you type your user name and key number into the appropriate edit boxes, your copy of QuickDex will be registered.

QuickDex 1.0 may be freely distributed as long as no fee is charged for it other than a nominal fee for the media (not to exceed \$5.00). QuickDex 1.0 is copyrighted software and as such may not be altered in any way, and must be distributed with all files intact. QuickDex 1.0 consists of the following files:

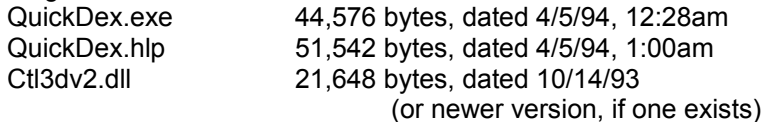

Even if you decide not to keep QuickDex 1.0, please send me any comments, questions, gripes, or suggestions that you may have. I am especially interested in the discovery of any bugs or inaccuracies, and suggestions for features you would like to see in future versions.

INTERNET (e-mail only): JEFFREYP28@aol.com AMERICA ONLINE: JeffreyP28